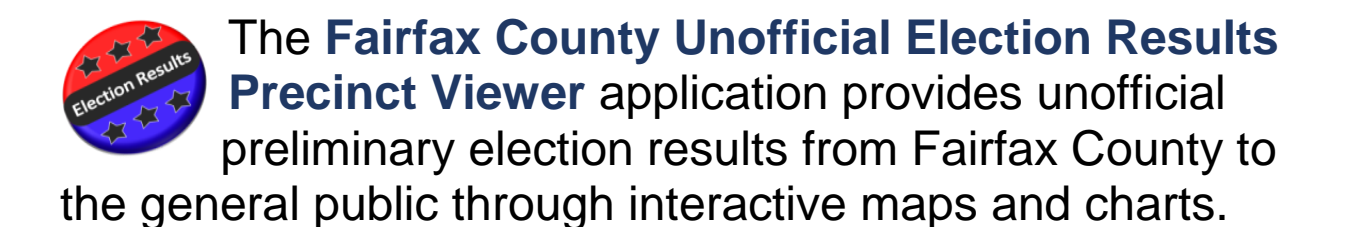

# **About the Data**

Unofficial election returns are available after the polls close at 7:00 P.M. on election night. Unofficial returns will be updated throughout the night as the precincts report in. Only Fairfax County returns are available on this website. For complete unofficial district and state-wide returns, please go to the [Virginia Department of Elections](http://elections.virginia.gov/) or the Virginia [Public Access Project \(VPAP\).](http://www.vpap.org/)

Official results for the presidential primary elections will be available after the Virginia State Board of Elections meet on Monday, November 21<sup>st</sup>, 2016.

#### **Purpose of the Application**

This application offers a simple way for interested parties to discover and explore unofficial election results. Users may either see county-wide results on a map or explore results by individual voting precincts. Results for relevant political contests will be presented in a series of information pods at the bottom of the application. In addition, interested parties can also click on the "select race" button to see a map for any desired election race.

### **Getting the Latest Results**

When new results are posted on election night, a time stamp on the upper right of the map will reveal the time of the last unofficial results map update. The map should also automatically reflect the results for any precinct that has been recently updated.

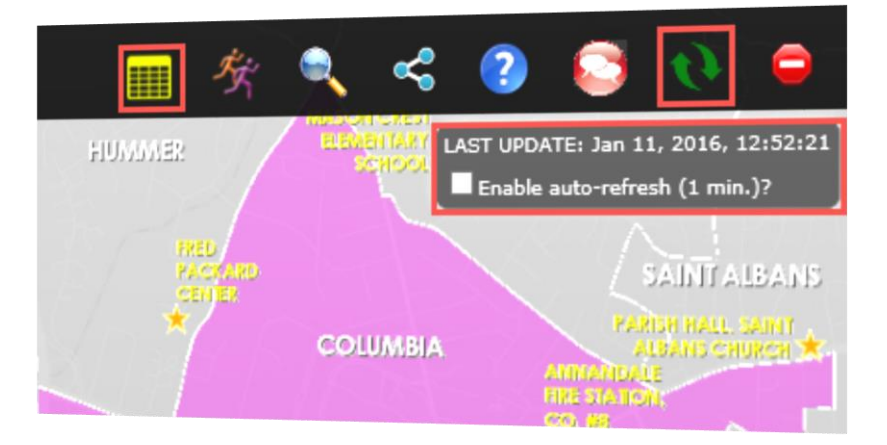

To insure that you are viewing the latest results, you may click the "Refresh election data" button. Alternatively, you may check the box next to "Enable auto-refresh" and this will automatically download the latest available results every minute. Please be aware that if no new data is available, the time stamp will not change.

Unofficial results may also be viewed in a PDF table by clicking the "Countywide Results Table" **III** button.

### **Finding an Area of Interest**

There are three primary ways to identify an area of interest. You can interact directly with the map and click on a desired precinct. You can also use your current location (when enabled on your mobile device), or search for an address or precinct name.

### **Map Based Navigation**

There are several ways to interact with the map:

- 1. Pan across the map by holding the left-mouse button and dragging the map, or simply drag a finger across the map if using a touch device.
- 2. Zoom in and out by either rolling your mouse scroll wheel or by clicking the zoom  $\stackrel{\pm}{\vdash}$  buttons to zoom in/out

# **Searching**

The search tool  $\bullet$  can be used to find an address or precinct with the search box:

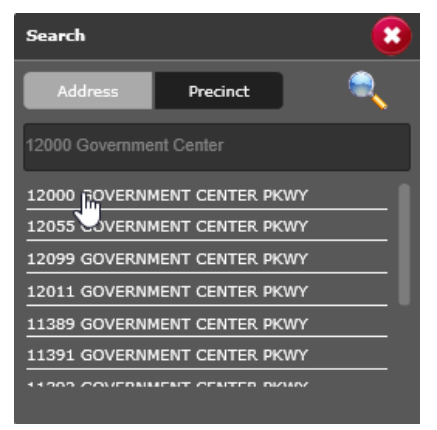

**Addresses**: Click the address button and enter the desired address (no city, state, or zip code needed), and then click on the item in the list to locate the precinct that contains the address on the map.

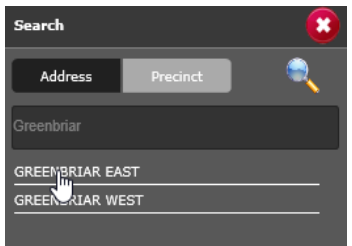

**Precincts**: Click the precinct button and enter the desired precinct name and click on the item in the list to locate the precinct on the map

# **Election Results Information**

After searching for a respective address or precinct, the voting precinct will be highlighted on the map. At the same time, vote count and percentages for each candidate for relevant political contests will be presented as charts in information pods at the bottom of the window.

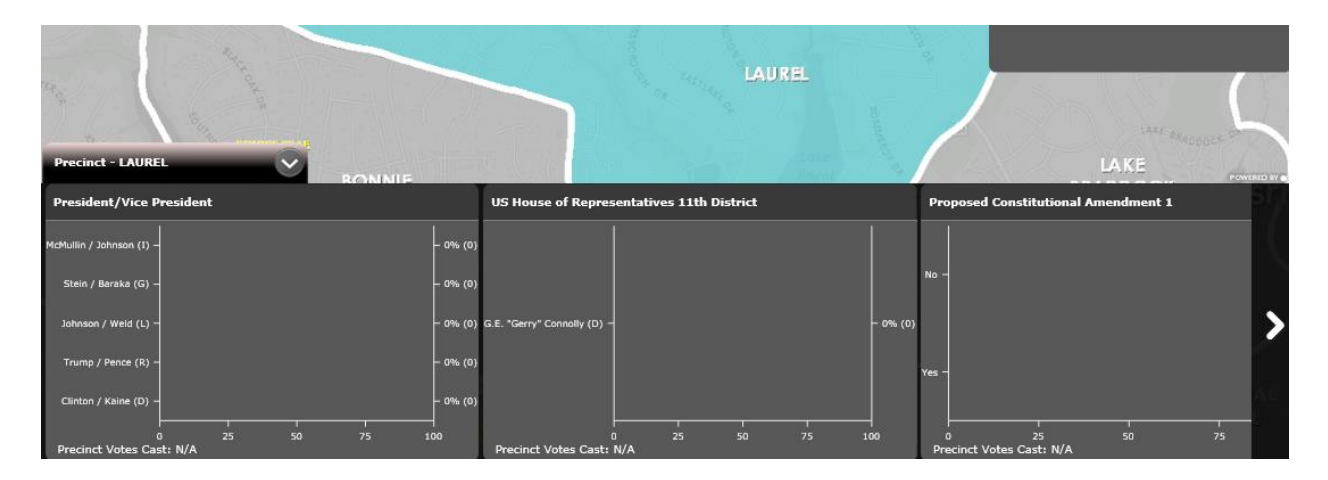

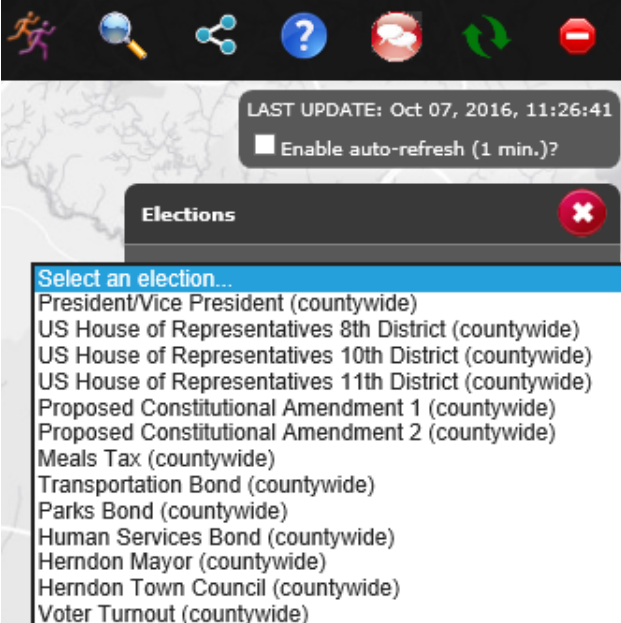

#### **Selecting an Election Race on the Map**

Using the "Select Race"  $\mathcal{F}$  button, you may select an election race to see its results on the map. All of the precincts will be symbolized by who is their leading vote getter (or gray if no results have been reported yet). Please see the legend at the end of this document to find the color assigned to each candidate.

When a race is selected while no precinct is selected, county-wide vote totals will be displayed in the information pods at the bottom of the window. To unselect a precinct to see full county results, use the "Clear selection"  $\Box$  button.

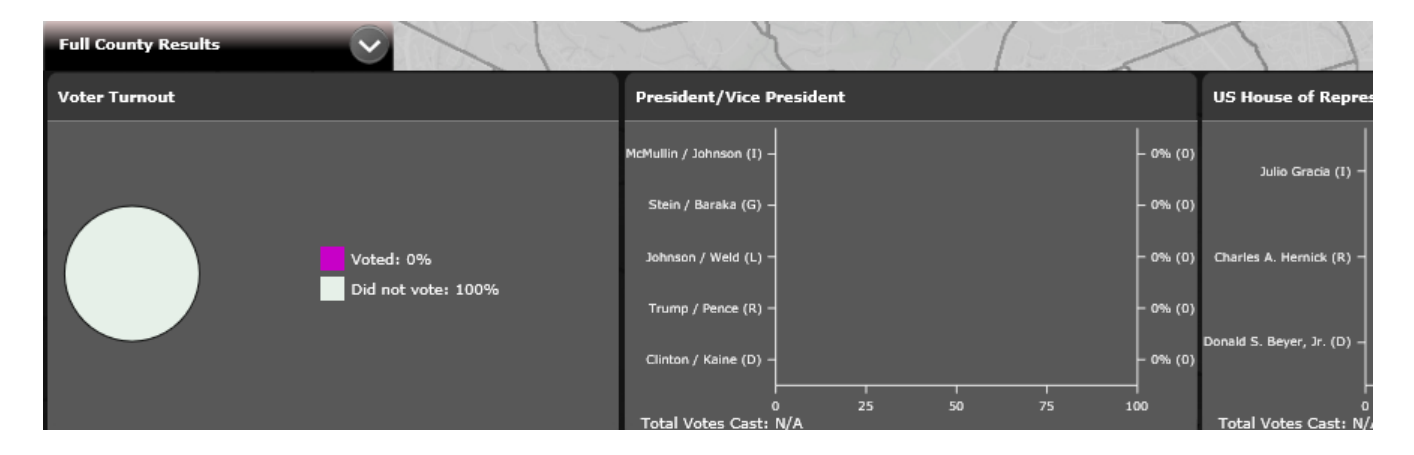

### **Share Your Map**

You can click on the Share Map  $\leq$  button to share your map several different ways. You can compose an email, post to your Facebook wall or post a Tweet. When you use the Facebook or Twitter links, you'll be asked to sign in to your respective account.

### **Browser Compatibility**

The Election Results application is supported on recent versions of the following browsers: Microsoft IE and Edge, Google Chrome, Apple Safari, iOS Safari, and Android Chrome. Firefox appears to have some incompatibilities.

### **Map Legend**

The following page contains the map legends for the November 8, 2016 Fairfax County election. Each candidate is assigned a color that is used for the bar charts in the information pods as well as for the precincts on the map.

Only the color of the precinct's leading vote getter will be displayed on the map. The numbers in the legend indicate the percentage point differential.

President/Vice President Clinton / Kaine (D) win by less than 2 points Clinton / Kaine (D) win by 2 to 10 points Clinton / Kaine (D) win by 10 to 30 points Clinton / Kaine (D) win by over 30 points Trump / Pence (R) win by less than 2 points Trump / Pence (R) win by 2 to 10 points Trump / Pence (R) win by 10 to 30 points Trump / Pence (R) win by over 30 points Johnson / Weld (L) win by less than 2 points Johnson / Weld (L) win by 2 to 10 points Johnson / Weld (L) win by 10 to 30 points Johnson / Weld (L) win by over 30 points Stein / Baraka (G) win by less than 2 points Stein / Baraka (G) win by 2 to 10 points Stein / Baraka (G) win by 10 to 30 points Stein / Baraka (G) win by over 30 points McMullin / Johnson (I) win by less than 2 points McMullin / Johnson (I) win by 2 to 10 points McMullin / Johnson (I) win by 10 to 30 points McMullin / Johnson (I) win by over 30 points  $\Box$  Pending  $\Box$  Tie US House of Representatives 8th District Donald S. Beyer, Jr. (D) win by less than 2 points Donald S. Beyer, Jr. (D) win by 2 to 10 points Donald S. Beyer, Jr. (D) win by 10 to 30 points Donald S. Beyer, Jr. (D) win by over 30 points Charles A. Hernick (R) win by less than 2 points Charles A. Hernick (R) win by 2 to 10 points Г Charles A. Hernick (R) win by 10 to 30 points Charles A. Hernick (R) win by over 30 points Julio Gracia (I) win by less than 2 points Julio Gracia (I) win by 2 to 10 points Julio Gracia (I) win by 10 to 30 points Julio Gracia (I) win by over 30 points  $\blacksquare$  Pending  $\Box$  Tie US House of Representatives 10th District Luann L. Bennett (D) win by less than 2 points Luann L. Bennett (D) win by 2 to 10 points Luann L. Bennett (D) win by 10 to 30 points Luann L. Bennett (D) win by over 30 points Barbara Jean Comstock (R) win by less than 2 points Barbara Jean Comstock (R) win by 2 to 10 points Barbara Jean Comstock (R) win by 10 to 30 points Barbara Jean Comstock (R) win by over 30 points  $\blacksquare$  Pending  $\Box$  Tie

US House of Representatives 11th District G.E. "Gerry" Connolly (D)  $\Box$  Pending Proposed Constitutional Amendment 1  $\blacksquare$  No  $\blacksquare$  Yes  $\Box$  Pending  $\Box$  Tie Proposed Constitutional Amendment 2  $\blacksquare$  No  $\blacksquare$  Yes  $\blacksquare$  Pending  $\Box$  Tie Human Services Bond **No**  $\blacksquare$  Yes  $\blacksquare$  Pending  $\Box$  Tie **Meals Tax**  $\blacksquare$  No  $\blacksquare$  Yes  $\Box$  Pending  $\Box$  Tie **Transportation Bond**  $\blacksquare$  No **Nes**  $\Box$  Pending  $\Box$  Tie Parks Bond  $\blacksquare$  No  $\blacksquare$  Yes  $\blacksquare$  Pending  $\Box$  Tie Herndon Mayor Lisa C. Merkel Jasbinder Singh  $\Box$  Pending  $\Box$  Tie **Herndon Town Council** □ Jennifer K. Baker Jeffrey L. Davidson Signe V. Friedrichs Connie H. Hutchinson David A. "Dave" Kirby William J. "Bill" McKenna Sheila A. Olem Roland B. Taylor Grace Han Wolf  $\Box$  Pending

**Voter Turnout** by percentage  $\Box^0$  $\square$  0.1% - 55%  $\Box$  55.1% - 65%  $\Box$  65.1% - 75%  $\Box$ 75.1% - 85%  $\blacksquare$  85.1% - 100%